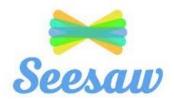

## **Accessing Seesaw for Students**

Teachers and students will use Seesaw as one of our platforms of communication during our phase of distance learning. Some students will never have used this app, and together, you will need to learn how to navigate it as a learning tool.

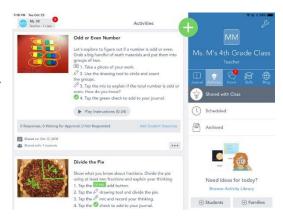

## **Account Creation**

Students will not be required to make an account for Seesaw. Class learning codes have been included in the Learning at Home kits sent home. These are student specific and will relate to only that child. If you are missing yours, please contact your teacher.

## **App/Web Interface Installation**

Go to <a href="https://app.seesaw.me">https://app.seesaw.me</a> on a computer or download and install the Seesaw Class App on a mobile device (iPad, Tablet or phone through Apple App Store or Google Play)

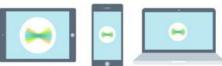

2. Choose "I'm a Student".

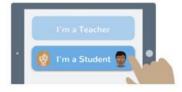

3. Class Learning Codes have been included with in the "learning at Home" Kits. These are child specific and will relate to only that child. If you have more than one child, you will have multiple codes - one for each child at Walliston Primary School. Scan this code using Seesaw's built in QR Code scanner or enter the access code to the browser of the PC web-page. This code must remain private and must not be shared with anyone.